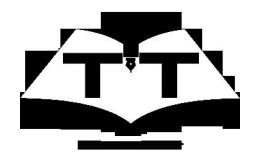

ଡ୍ରପଲ୍ ପାଇଁ ଇନଷ୍ଟଲେଶନ୍ ଫର୍ଦ୍ଦ କ୍ଷୋକନ୍ ଟ୍ୟୁଟୋରିଆଲ୍ ଟିମ୍ ଆଇଆଇଟି ବମ୍<u>ପ</u>େ

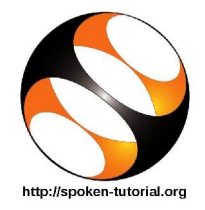

## 1. ଉବ୍**ଷ୍ଟ ଲିନକୁ ଓ ୱିଣ୍ଡୋସ୍ OSରେ ଡ୍ରପଲ୍ ଇନଷ୍ଟ**ଲ୍ କରିବା ପାଇଁ ପ୍ରକିୟା

- 1. ଇନଷ୍ଟଲେଶନ୍ ପ୍ରକିୟା ପାଳନ କରିବା ପାଇଁ, ଆପଣ ଇଷ୍ଟରନେଟ୍ ସହିତ କନେକ୍ଟ ହୋଇଥିବା ଦରକାର
- 2. **Installation of Drupal ଟ୍ୟୁଟୋରିଆଲ୍ ଖୋ**ଜନ୍ତ
- 3. **Bitnami Drupal Stack** ବବହାର କରି **Windows OS** ଓ **Ubuntu Linux OS**େର Drupal 8 କିପରି ଇନଷ୍ଟଲ୍ କରାଯାଏ, ଏହି ଟ୍ୟୁଟୋରିଆଲରେ ବର୍ଷନା କରାଯାଇଛି
- 4. ଟ୍ୟଟୋରିଆଲର 0.57ରେ, ବେସିକ୍ ହାର୍ଡୱେର୍ ଆବଶ୍ୟକତା ବର୍ଷନା କରାଯାଇଛି. ଆପଶଙ୍କ ପାଖରେ ସଠିକ୍ କନଫିଗରେଶନ୍ ମେସିନ୍ ଥିବାର ସ୍ୱନିଷ୍ଟିତ କରନ୍ତୁ
- 5. ଟ୍ୟୁଟୋରିଆଲର 1.15ରେ, Bitnami Drupal Stack ପାଇଁ ସମତୁଲ ଅପରେଟିଙ୍ଗ୍ ସିଷ୍ଟମଗୁଡ଼ିକର ଉେଖ କରାଯାଇଛି
- 6. ଟୁେଟାରିଆଲର 1.47େର, **Bitnami** େୱ ସାଇ ରୁ କିପରି **Bitnami Drupal Stack** ଡାଉନଲୋଡ୍ କରାଯାଏ, ତାହାର ବର୍ଷନା ଅଛି
- 7. ଟୁେଟାରିଆଲର 3.20େର, **Windows OS** ଓ **Ubuntu Linux OS**େର **Drupal 8** କିପରି େଖାଲାଯାଏ, ତାହା ଦଶତ େହାଇଛି
- 8. ଟ୍ୟୁଟୋରିଆଲର 6.57ରେ, ଆପଶଙ୍କର ଉବୁଷ୍ଟୁ ଲିନକ୍ସ ସିଷ୍ଟମରେ ଯଦି ପୂର୍ବରୁ Drupal 8 ଇନଷ୍ଟଲ୍ ହୋଇଥିବ, ତେବେ ତାହାକୁ କିପରି ଖୋଲିବେ, ସେହି ବିଷୟରେ କୁହାଯାଇଛି
- 9. ଟ୍ୟଟୋରିଆଲର 7.27ରେ, ଆପଶଙ୍କର ୱିଣ୍ଡୋସ୍ ସିଷ୍ଟମରେ ଯଦି ପୂର୍ବର୍ Drupal 8 ଇନଷ୍ଟଲ୍ ହୋଇଥିବ, ତେବେ ତାହାକୁ କିପରି ଖୋଲିବେ, ସେହି ବିଷୟରେ କୁହାଯାଇଛି
- 10. ଯଦି ଆପଣ ନିଜ ସିମେର Drupal 8 େଖାଲିବାକୁ ସମ େହେବ, େତେବ ଏହାର ଅଥ େହଉଛି **Drupal** ସଫଳତାପୂର୍ବକ ଇନଷ୍ଟଲ୍ ହୋଇଛି
- $11.$  **Side-by-Side Method** ବ୍ୟବହାର କରି ଅଭ୍ୟାସ କରିବା ପାଇଁ, ଆପଶଙ୍କ ସ୍କୀନ୍ ର ବାମ ଅଧା ଭାଗରେ ଭିଡିଓ ଥିବା ୱେବ୍ ବାଉଜର୍ ର ସାଇଜକ୍ ଆଡଜଷ୍ଟ କରନ୍ତୁ. ଡାହାଣ ଅଧାରେ, Drupal ୱେବ୍ ପେକ୍ ଥିବା ୱେବ୍ ବାଉଜର୍ ଖୋଲି ଫିଟ୍ କରନ୍ତୁ